## **Wanderbug Radio Control Assembly Instructions**

You will need: Soldering iron, solder, side cutters, 35cm of single-strand, insulated wire.

### A Receiver expansion board

1. Cut the six-pin, right-angled header into a two-pin and four-pin header using side cutters and solder to the **Dorji** receiver unit.

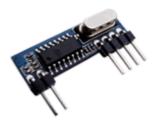

2. Fit the right-angle headers in place, solder and snip off the excess pins.

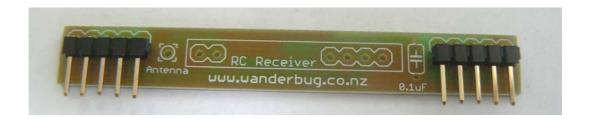

3. Fit the 0.1uF capacitor (either way around), the **Dorji** receiver module, solder in place and snip off the excess leads.

Cut a length of single strand insulated wire 17.5 cm long, strip one end and solder in place as an antenna.

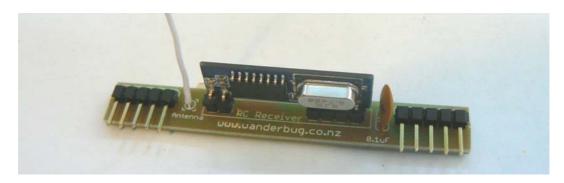

## B Transmitter board

1. Solder the five  $10k\Omega$  resistors in place ( $10k\Omega$  is brown-black-orange). Snip off the excess leads.

Solder the 8 pin IC socket in place with the dimple to the top

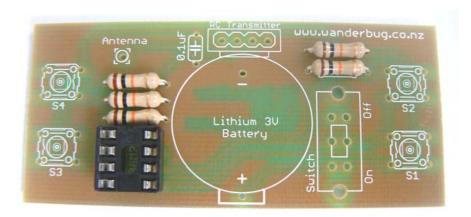

2. Solder the battery holder and 0.1uF capacitor in place. Snip off the excess leads.

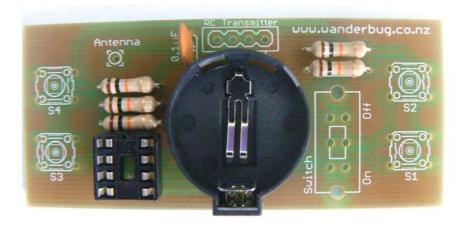

3. Fit and solder the main switch and the four push-button switches in place. Make sure all switches are pushed in fully before soldering.

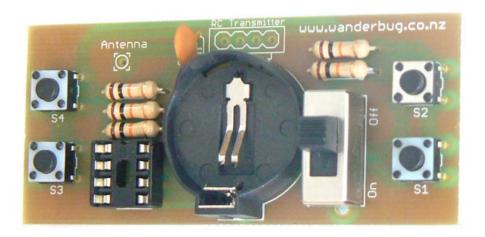

4. Snip off the excess pins on the **Dorji** transmitter module so that it will fit snuggly in beside the battery holder, and solder in place.

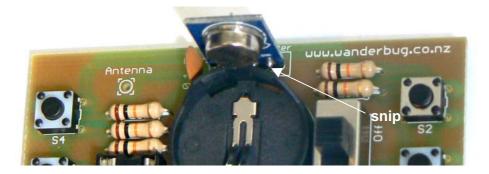

5. Cut a length of single strand insulated wire 17.5 cm long, strip one end and solder in place as an antenna. Make sure the switch is in the off position and fit the battery.

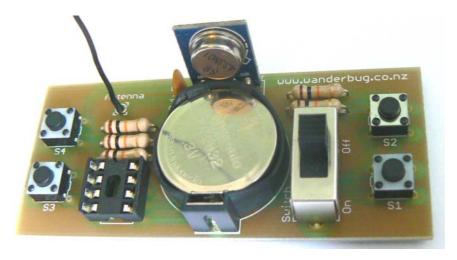

6. The PICAXE 08M2 chip has been programmed with code \$00. There are 16 codes available so that the 433MHz channel can be shared by up to 16 different Wanderbugs. The codes available are \$00, \$10, \$20,...,\$e0, \$f0, counting in hexadecimal.

If the code needs to be changed the 08M2 chip needs to be inserted into the Wanderbug 14M2 socket as shown, and the line:

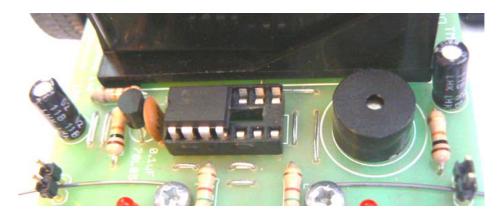

symbol code = \$00

'\$00 to \$f0, 16 unit codes

can be changed and programmed into the PICAXE 08M2. This is then inserted into the transmitter IC socket.

If the code has been changed in the 08M2, then the matching code must also be changed in the 14M2 so the receiver commands will be accepted.

The completed modules look like this:

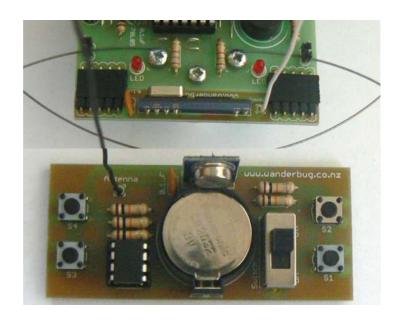

| Wanderbug Radio Control kit parts list |     |                    |             |     |                      |
|----------------------------------------|-----|--------------------|-------------|-----|----------------------|
| Receiver                               |     |                    | Transmitter |     |                      |
| Item No.                               | Qty | Description        | Item No.    | Qty | Description          |
| 1                                      | 1   | Receiver PCB       | 6           | 1   | Transmitter PCB      |
| 2                                      | 1   | Dorji receiver     | 7           | 1   | Dorji transmitter    |
| 3                                      | 1   | 6M R/A Pin Header  | 8           | 5   | 10kΩ resistors       |
| 4                                      | 2   | 5M R/A Pin Headers | 9           | 1   | 8 pin IC socket      |
| 5                                      | 1   | 0.1uF Capacitor    | 10          | 1   | 3V Battery holder    |
|                                        |     |                    | 11          | 1   | 0.1uF Capacitor      |
|                                        |     |                    | 12          | 1   | On-Off switch        |
|                                        |     |                    | 13          | 4   | Push-button switches |
|                                        |     |                    | 14          | 1   | PICAXE 08M2 IC       |
|                                        |     |                    | 15          | 1   | CR2032 3V battery    |

### Sample Code Receiver

'Wanderbug RC Receiver

'PICAXE 14M2 #picaxe 14M2 let dirsb = %00111111 'configure Port B pins as outputs let dirsc = %00000010 'configure Port C pins as inputs symbol code = \$00'this must be the transmitter code symbol incode = b0 'incoming code from transmitter symbol name = b1 'incoming ID code main: 'main loop starts here if pinc.3 = 0 then left 'left bumper has hit an object if pinc.4 = 0 then right 'right bumper has hit an object serin [100,main],c.0,n1200\_4,(127),incode 'wait for correct signal name = incode & \$f0 'check if it's my code if name = code then 'yes it is, set the outputs pinb.2 = bit0'to suit the commands received pinb.3 = bit1pinb.4 = bit3pinb.5 = bit2'carry on goto main left: 'left bumper object routine low b.2:high b.3 'reverse right wheel low b.4:low b.5 'stop left wheel, 'left LED on high b.1 high c.1 'sound the buzzer pause 500 'pause for 500 milliseconds low c.1: low b.1 'buzzer off, left LED off low b.3 'stop right wheel 'look for new signal goto main right: 'right bumper object routine low b.2:low b.3 'stop right wheel low b.4:high b.5 'reverse left wheel 'right LED on high b.0 'sound the buzzer high c.1 'pause for 500 milliseconds pause 500 'buzzer off, right LED off low c.1: low b.0 low b.5 'stop left wheel 'look for new signal goto main

# **Sample Code Transmitter**

'Wanderbug RC Transmitter 'PICAXE 08M2

#picaxe 08M2

dirs = %00000001 'configure 8M2

pause 20 'slow the loop

if buts = oldbuts then main 'no change, read buttons again

oldbuts = buts
buts = buts/2
buts = buts & \$0f
buts = buts + code
serout 0,n1200\_4,(85,85,85,85,127,buts)
'store the new command
'shift right one bit
'clear the top nibble
'add the unit code
'new command, send it

goto main 'check for another command